## **Measuring Delay with**

#### **Network Design and Operations 24 July 2009**

#### *hervey@nsrc.org*

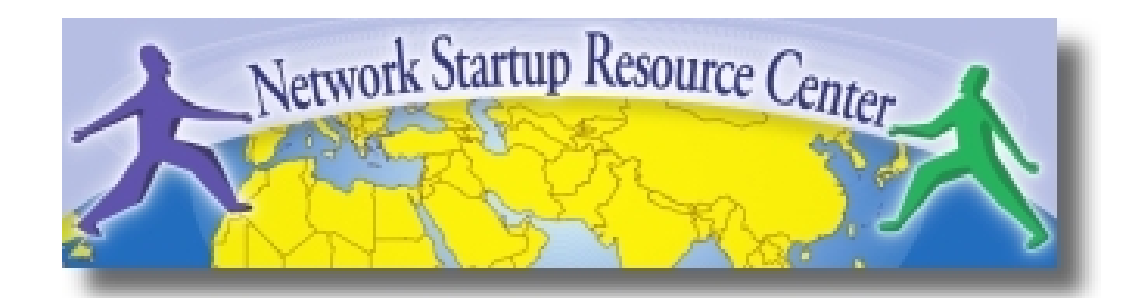

### **Introduction**

- Based on RRDTool (the same author)
- Measures ICMP delay and can measure status of services such as HTTP, DNS, SMTP, SSH, LDAP, etc.
- Allows you to define ranges on statistics and generate alarms.
- Written in Perl for portability
- Relatively easy to install. In Debian it's very simple.

## **How to Read Smokeping Graphs**

- Smokeping sends multiples tests (pings), makes note of RTT, orders these and selects the median.
- The different values of RTT are shown graphically as lighter and darkers shades of grey (the "smoke"). This conveys the idea of variable round trip times or *jitter*.
- The number of lost packets (if any) changes the color of the horizontal line across the graph.

### **The "Smoke" and the "Pings"**

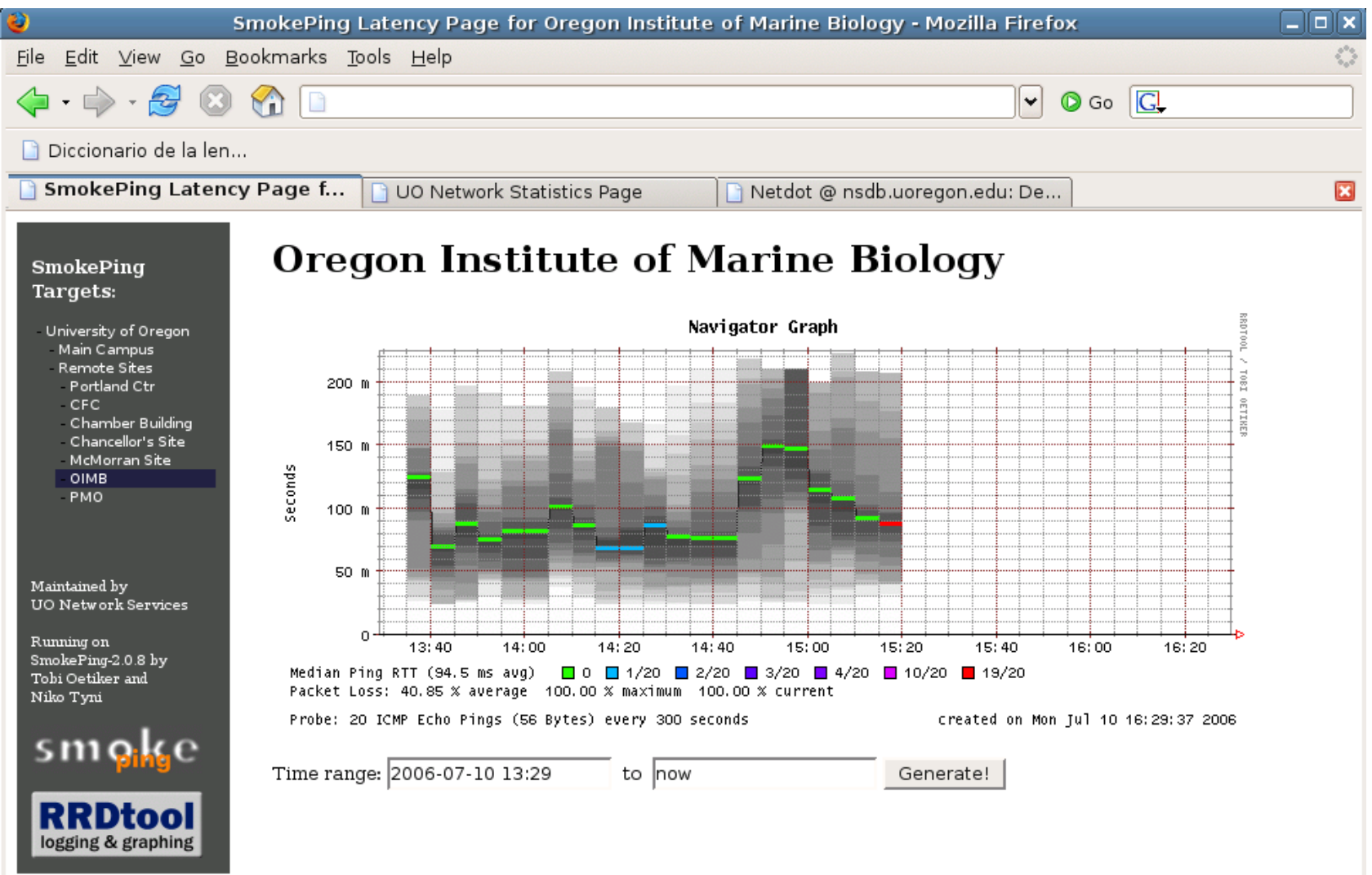

#### **Another Examples**

#### **African Network Operators Group**

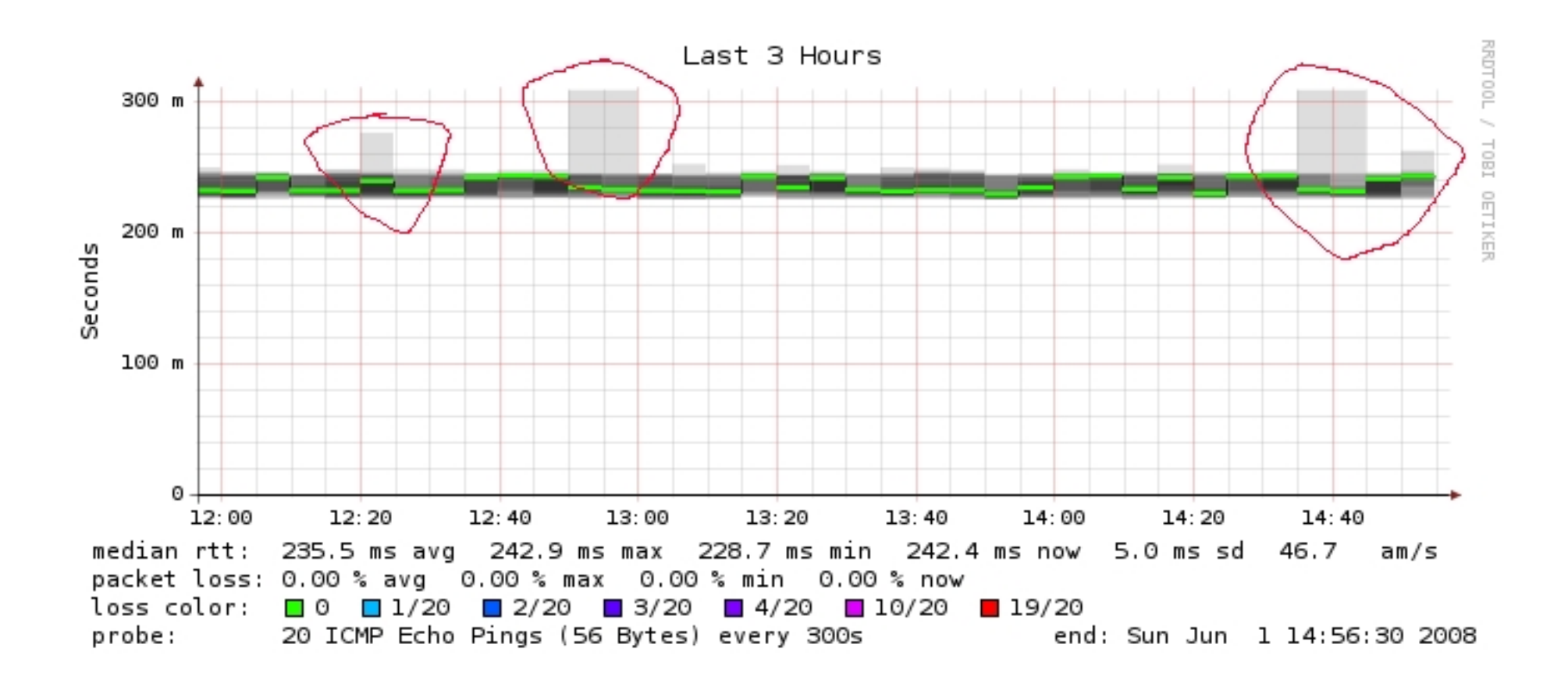

## **Requirements**

- The following packages are needed or recommended:
	- − rrdtool<http://oss.oetiker.ch/rrdtool/>
	- − fping <http://www.fping.com/>
	- − echoping <http://echoping.sourceforge.net/>
	- − speedyCGI<http://www.daemoninc.com/SpeedyCGI/>
	- − Apache [http://httpd.apache.org](http://httpd.apache.org/)
	- − Perl

# **Smokeping: Installation**

#### **FreeBSD:**

- portinstall -PP smokeping
- Configure **/usr/local/etc/smokeping/config.d/\***
- Change Smokeping's appearance here:
	- − **/usr/local/etc/smokeping/basepage.html**
- Restart the service:
	- − **/usr/local/etc/init.d/smokeping restart**
	- − **/usr/local/etc/init.d/smokepring reload**

# **Smokeping: Installation**

#### **Debian/Ubuntu:**

- apt-get install smokeping
- Configure **/etc/smokeping/config.d/\***
- Change Smokeping's appearance here:
	- − **/etc/smokeping/basepage.html**
- Restart the service:
	- − **/etc/init.d/smokeping restart**
	- − **/etc/init.d/smokepring reload**

## **Smokeping: Instalation**

#### You will find Smokeping running here:

<http://hostname/cgi-bin/smokeping.cgi>

## **Configuration**

- The Smokeping configuration file: /usr/local/etc/smokeping/config
- It contains:
	- − The locations of directories and components
	- − Configuration of the probes used
	- − Destination nodes and the format of the hierarchical Smokeping menu.
		- Each '+' adds a level to the hierarchy
- In addition */etc/smokeping/basepage.html* allows you to change the look and feel of the initial Smokeping web page.

### **Configuration: Alerts**

```
*** Alerts ***
to = netmanage@localhost 
from = smokealert@noc.mgmt.conference.apritcot.net
+bigloss
type = loss
# in percent
pattern = ==0\frac{1}{6}, ==0\frac{1}{6}, ==0\frac{1}{6}, ==0\frac{1}{6}, >0\frac{1}{6}, >0\frac{1}{6}, >0\frac{1}{6}comment = suddenly there is packet loss
+someloss
type = loss
# in percent
pattern = >0%, *12*, >0%, *12*, >0%
comment = loss 3 times in a row
```
#### **Configuration: Database**

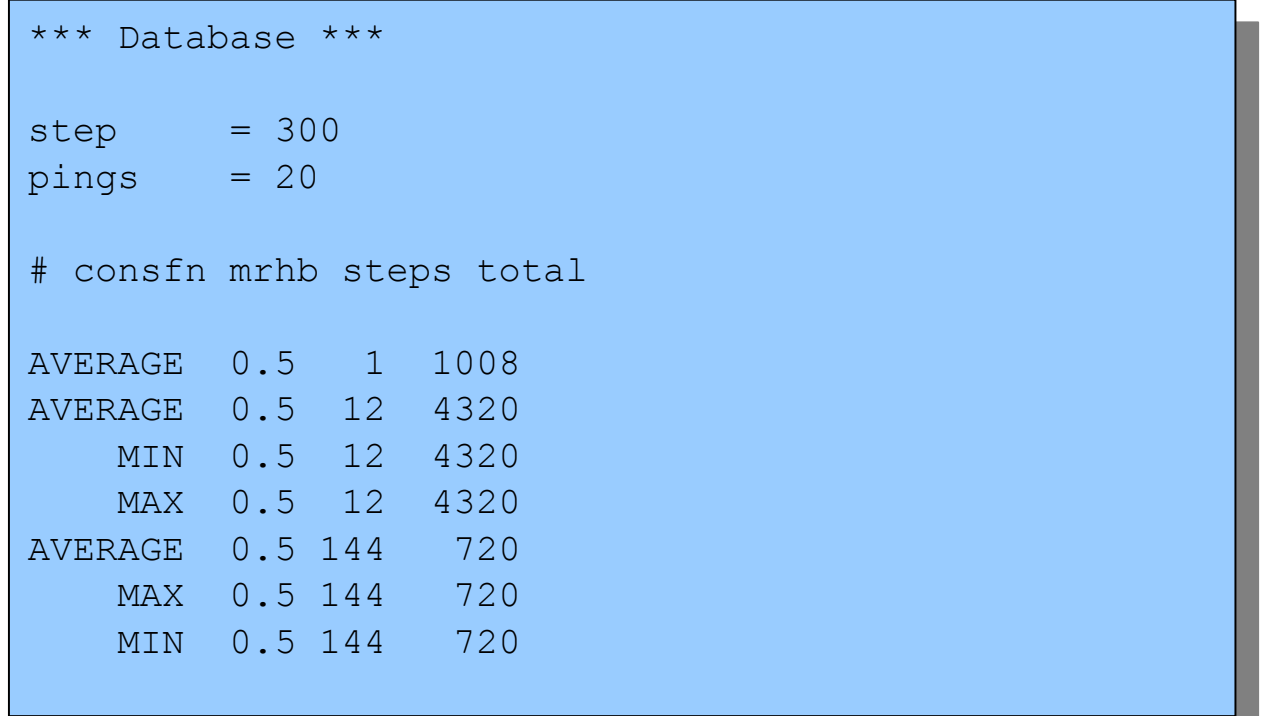

### **Configuration: General**

```
*** General ***
@include /etc/smokeping/config.d/pathnames
# Please edit this to suit your installation
owner = netmanage@noc.mgmt.conference.apricot.net 
contact = netmanage@localhost
cgiurl = http://noc/cgi-bin/smokeping.cgi
mailhost = localhost 
# specify this to get syslog logging
syslogfacility = local0
# each probe is now run in its own process
# disable this to revert to the old behaviour
# concurrentprobes = no
```
### **Configuration: pathnames**

You generally do not need to edit this part of the *config* file near the top:

```
sendmail = /usr/sbin/sendmail
imgcache = /usr/local/smokeping/htdocs/img
imqur1 = imqdatadir = /usr/local / var /smokepingpiddir = /usr/local/var/smokeping
cgiurl = http://localhost/smokeping/cgi-bin
smokemail = /usr/local/etc/smokeping/smokemail
tmail = /usr/local/etc/smokeping/tmail
# specify this to get syslog logging
syslogfacility = local0
```
### **Configuration: Presentation**

```
*** Presentation ***
template = /etc/smokeping/basepage.html
+ charts
menu = Charlestitle = The most interesting destinations
++ stddev
sorter = StdDev(entries=>4)
title = Top Standard Deviation
menu = Std Deviation
format = Standard Deviation %f
++ max
sorter = Max(entries=>5)
title = Top Max Roundtrip Time
menu = by Maxformat = Max Roundtrip Time %f seconds
```
### **Configuration: Probes**

```
*** Probes ***
+ FPing
binary = /usr/sbin/fping
+ DNS
binary = /usr/bin/dig
lookup = www.uoregon.edu
pings = 5step = 180+ EchoPingHttp
binary = /usr/bin/echoping
ignore cache = yes
pings = 5
url = /+ EchoPingHttps
binary = /usr/bin/echoping
pings = 5
ur1 = /+ EchoPingSmtp
binary = /usr/bin/echoping
forks = 5
```
### **Configuration: Slaves**

```
# *** Slaves ***
# 
## make sure this is not world-readable!
## secrets=/etc/smokeping/slave-secrets
#
# +slave1
# display name=slave name
# color=0000ff
```
## **Configuration: Targets**

We will look at a sample configuration file that we use for the server

http://nsrc.org/

```
*** Targets ***
```

```
probe = FPing
```

```
menu = Toptitle = Network Latency Grapher
```

```
+ UO
menu = University of Oregon
title = UO webserver
host = www.uoregon.edu
```

```
+ UTE
menu = UTEtitle = Universidad Tecnologica 
Equinoccial
```

```
++ HTTP
menu = HTTPprobe = EchoPingHttp
```

```
+++ www
menu = UTE web
host = www.ute.edu.ec
```

```
++ DNS
menu = DNSprobe = DNS
```

```
+++ dns
menu = UTE DNShost = www.ute.edu.ec
```
## **Default Probe: Ping**

- **Probing for delay and jitter (ping)**
- **Performance and availability probe of a server:**

#### **Latency**

#### **+++ LocalMachine**

 $menu = NOC$ 

title = The NOC@netmanage

 $host = 10calhost$ 

alerts = startloss, someloss, bigloss, rttdetect, hostdown

## **Another Type of Probe**

#### **Performance and Availability**

**++ NOCsquid**

**menu = Squid on the NOC**

**title = www-cache / HTTP for noc@mgmt.conference.apricot.net**

**probe = EchoPingHttp**

**host = localhost**

**port = 8080**

**url = http://localhost/**

# **More Types of Probes**

#### **More information available here:**

**http://oss.oetiker.ch/smokeping/probe/index.en.html**

#### **A few more probes...**

- − DNS CiscoRTTMonDNS Radius
- − HTTP(S) CiscoRTTMonTcpCon IOS
- − LDAP Tacacs FPing6
- 
- 
- − Whois WebProxyFilter Etc.
- − SMTP WWW-Cache

### **References**

- Smokeping website: <http://oss.oetiker.ch/smokeping/>
- Sample site:

http://fushizen.net/cgi-bin/smokeping.cgi

Good examples:

http://oss.oetiker.ch/smokeping/doc/smokeping\_examples.en.html